Vol 1, No 1, Mei 2022, Hal. 25-39 ISSN 2830-4799 (Media Online)<http://ejurnal.bangunharapanbangsa.com/index.php/jutek>

### **Rancang Bangun Aplikasi Wakaf Online (SIWON) Berbasis Web Pada Badan Wakaf Al Qur'an**

**Lilis Setiani1\* , Bernadus Gunawan Sudarsono<sup>2</sup> , Sri Poedji Lestari<sup>3</sup>**

1,2,3Fakultas Ilmu Komputer, Universitas Bung Karno, Indonesia Email: <sup>1\*</sup>lilisschool108@gmail.com, <sup>2</sup>gunawanbernadus@ubk.ac.id, <sup>3</sup>beningkes@gmail.com

**Abstrak**− Badan Wakaf Al Qur'an (BWA) merupakan lembaga filantropi yang menyalurkan wakaf hingga ke pelosok daerah. Pemberian wakaf bersifat sukarela yang memiliki nilai jangka panjang dan manfaat yang luas bagi penerimanya. Dalam hal ini, peran wakif (sebutan bagi pemberi wakaf) merupakan salah satu wadah yang berkontribusi terhadap kesejahteraan penerima wakaf. Adanya perkembangan teknologi memudahkan wakaf untuk mendapatkan informasi, sehingga pendistribusian wakaf dapat terlaksana dengan baik dan tepat sasaran. Sehingga perlu diciptakan sistem pendistribusian wakaf yang lebih fleksibel dengan memanfaatkan teknologi yang mendukung kegiatan di bidang sosial kemanusiaan. Namun dalam proses pengelolaan wakaf masih menggunakan kertas dan dikelola dengan excel atau word. Pengelolaan wakaf seperti ini menambah beban kerja dan keterbatasan informasi bagi calon wakif. Observasi, wawancara dan desain adalah metode pemecahan masalah saat ini. Dengan dukungan model sistem Unfied Modeling Language (UML), System Development Life Cycle (SDLC) dan bahasa pemrograman PHP berbasis web serta MySql sebagai database, diharapkan SIWON dapat mengatasi keluhan yang dialami oleh perusahaan serta menjadi saran bagi pengelolaan wakaf berjangka. lebih efektif. Semua proses pada sistem yang berjalan dapat saling terintegrasi dan data wakif menjadi lebih aman.

**Kata Kunci:** Wakaf; Web; UML; PHP; MySQL

**Abstract**− The Qur'an Waqf Agency (BWA) is a philanthropic institution that distributes waqf to remote areas. The provision of waqf is voluntary which has long-term value and broad benefits for the recipient. In this case, the role of wakif (the name for the waqf giver) is one of the containers that contribute to the welfare of the waqf recipient. The existence of technological developments makes it easier for waqf to get information, so that the distribution of waqf can be carried out properly and on target. So it is necessary to create a more flexible waqf distribution system by utilizing technology that supports activities in the social and humanitarian field. However, in the process of waqf management, they still use paper and are managed with excel or word. Waqf management like this adds to the workload and limited information for prospective wakif. Observation, interview and design are current problem solving methods. With the support of the Unfied Modeling Language (UML) system model, the System Development Life Cycle (SDLC) and the webbased PHP programming language as well as MySql as the database, it is hoped that SIWON can overcome the complaints experienced by the company and become suggestions for the management of term waqf. more effective. All processes on the running system can be integrated with each other and the wakif data becomes more secure.

**Keywords**: Waqf, Web, UML, PHP, MySQL

### **1. PENDAHULUAN**

Wakaf memiliki kelebihan dari amalan seperti zakat, infaq dan sedekah. Jika zakat, infaq dan sedekah setelah terdistribusikan akan habis wujud maupun manfaatnya, namun tidak begitu dengan wakaf (Hazami, 2016). Ada sekitar 1,9 miliar Muslim di dunia. Indonesia sendiri memiliki jumlah Muslim terbesar di dunia dengan persentase 87.2% dari jumlah penduduknya, sehingga diperkirakan ada 229 juta umat Muslim di Indonesia (IBTimes.ID, 2020). Jumlah Muslim yang besar ini merupakan potensi wakaf yang sangat besar jika dapat dioptimalkan, namun sayangnya potensi ini belum dikelola dengan baik.

Pengertian wakaf saat ini sudah sangat luas. Selama ini wakaf sering diarahkan hanya dalam bentuk benda tidak bergerak seperti tanah, bangunan dan sumur untuk diambil airnya (Lubis, 2020). Masyarakat pun memiliki stigma bahwa berwakaf harus dalam bentuk tanah, bangunan (Kementerian Keuangan, 2019) atau sejumlah dana dalam jumlah yang besar, sehingga membuat masyarakat enggan untuk berwakaf dan lebih memilih menyalurkannya dalam bentuk zakat, infaq atau sedekah. Dewasa ini, wakaf sudah berkembang dalam berbagai bentuk diantaranya wakaf al qur'an fisik, wakaf air, wakaf listrik dan wakaf produk lainnya yang

Vol 1, No 1, Mei 2022, Hal. 25-39

ISSN 2830-4799 (Media Online)<http://ejurnal.bangunharapanbangsa.com/index.php/jutek>

memberikan manfaat jangka panjang bagi para penerimanya. Menghadapi perkembanagn zaman, konsep hidup sudah tidak lagi bergelut dengan tenaga manual untuk menyelesaikan sebuah tantangan yang kompleks. Konsep hidup saat ini telah berpusat pada manusia dan berbasis terknologi. Hadirnya teknologi tentu menjadi jembatan antara wakif dengan para penerima wakaf melalui berbagai lembaga yang berkolaborasi di dalamnya. Teknologi juga memudahkan wakif untuk mendapatkan informasi seputar wakaf, salah satunya melalui website wakaf. Seiring dengan kemajuan di bidang teknologi informasi dan komunikasi tersebut, penggunaan website sebagai media penyebar informasi telah banyak memberikan kontribusi besar dalam mempublikasi berita dan informasi ke seluruh penjuru dunia (Fathurrahman, 2018).

Salah satu informasi yang yang memerlukan akses website adalah wakaf. Suatu informasi dikatakan bernilai apabila keuntungan dari informasi lebih besar dibandingkan dengan harga yang dikeluarkan untuk mendapatkan informasi tersebut (Santi, 2020). Undang-undang No. 41 tahun 2004 tentang wakaf dan peraturan Badan Wakaf Indonesia nomor 4 tahun 2010 tentang pedoman pengelolaan dan pengembangan harta benda wakaf, menjelaskan bahwa wakaf adalah perbuatan hukum wakif untuk memisahkan dan/atau menyerahkan sebagian harta benda miliknya untuk dimanfaatkan selamanya atau untuk jangka waktu tertentu sesuai dengan kepentinganya guna keperluan ibadah dan/atau kesejahteraan umum menurut syariah (Fahmi dkk, 2015).

Jadi wakaf sudah bukan lagi hal tabu, wakaf sudah mulai menjadi gaya hidup di masyakarat muslim. Semua orang bisa menjadi wakif dan berkontribusi secara langsung bagaimana wakaf di distribusikan kepada masyarakat di seluruh pelosok negeri. Wakaf bisa disalurkan dalam bentuk uang. Penggerakkan program wakaf melalui wakaf uang merupakan salah satu jalan yang memberikan kemudahan bagi masyarakat dalam menyalurkan niatnya untuk berwakaf. Optimalisasi wakaf dalam bentuk uang juga merupakan salah satu jalan terdistribusinya harta agar lebih merata (Syahputra, 2021). Wakaf uang sendiri, selain menjadi potensi namun turut menjadi tantangan dalam pengelolaannya, karena selama ini banyak masyarakat yang berwakaf uang namun tidak terdata baik dari jumlah yang diberikan maupun pada tempat mana wakaf tersebut disalurkan (Muhyidin, 2018). Dalam pengelolaan data wakif, beberapa fakta yang diperoleh dari banyak peristiwa yang memberikan sebuah gambaran dari suatu kejadian yang sebenarnya harus diperhatikan dengan baik (Pamungkas, 2017). Sebab, dari data inilah akan diperoleh sebuah informasi ataupun serangkaian *datastore* yang tersusun dan tersimpan dalam media penyimpanan (Ladjamudin, 2013).

Untuk itulah pengelolaan *database* wakif yang melakukan kerjasama menjadi masalah utama yang harus dibenahi. Permasalahan yang muncul pada penelitian ini berupa *database* wakif belum tersusun rapi ke dalam sistem, hanya admin yang bisa mengolahnya. Bagian lain harus melalui admin untuk mendapatkan informasi tentang wakif. Antar bagian yaitu admin, marketing, manager dan proses *reminder* wakaf rutin (melalui whatsapp) belum saling terhubung ke *database.* Wakif belum memiliki akses untuk melihat jumlah penyaluran wakaf yang sudah disalurkan per bulannya. Laporan wakaf yang diterima manager harus menunggu masing-masing bagian mengkonfirmasi data wakaf yang mereka terima. Kendala seperti ini bisa menyebabkan proses penyaluran menjadi tertunda dan rentannya data wakif yang sewaktu-waktu bisa terhapus, hilang, rusak bahkan teridentifikasi virus termasuk *human error* dan kendala tidak terduga pada perangkat komputer. Dari uraian tersebut dibutuhkan design teknis yang sesuai berdasarkan hasil pengamatan pada analisis sebelumnya (Santi, 2020). Sehingga website wakaf online dapat diakses melalui beberapa browser maupun aplikasi yang tersedia dan terhubung ke internet.

### **2. KERANGKA TEORI**

Wakaf online adalah istilah untuk konsep pengelolaan wakaf melalui basis internet (Tarsi, 2014). Ciri yang terdapat pada wakaf online adalah transaksinya yang dilakukan secara online serta pengawasan pengelolaan dan pendistribusian dana wakaf yang dapat diakses melalui website lembaga sebagai pengelola dana wakaf tersebut. Wakaf online dibentuk sebagai fasilitas untuk wakif dalam berwakaf secara efisien. Berdasarkan penelitian yang dilakukan oleh Apriyani dkk (2018) mengenai sistem informasi wakaf qur'an berbasis web pada Madena Tahfidz Quran, diperoleh sebuah uraian berupa adanya perhitungan pemasukan donasi wakaf yang kurang akurat mengguanakan microsoft excel. Wakaf yang dilakukan tidak langsung berupa quran, melainkan

Vol 1, No 1, Mei 2022, Hal. 25-39

ISSN 2830-4799 (Media Online)<http://ejurnal.bangunharapanbangsa.com/index.php/jutek>

sejumlah uang yang akan dikelola pihak Madena untuk dibelikan quran khusus untuk hafalan. Pencatatan pemasukan donasi wakaf masih dilakukan secara manual yaitu hanya di list di dalam grup whatsapp kemudian bagian bendahara menyalin data ke dalam microsoft excel. Sistem yang sedang berjalan pada saat ini terdapat beberapa masalah, yaitu kurang terorganisirnya penyimpanan bukti dan pendataan wakaf, kesalahan sering terjadi dalam perhitungan jumlah donasi sehingga menyebabkan terhambatnya proses pembuatan laporan dan tidak tampak transparansi pemasukan donasi dari wakif. Masalah lainnya yaitu kurangnya kepercayaan dari calon wakif terhadap adanya program wakaf yang sedang berjalan, tidak ada informasi khusus mengenai persentase pencapaian sampai laporan penyaluran sebagai hasil akhir dari pelaksanaan program yang sedang di selenggarakan. Oleh karena itu, perlu adanya keterbukaan dan pemberian fasilitas yang nyaman untuk muwakif.

Pada kasus Madena Tahfidz Quran ini, dirancang sebuah sistem informasi wakaf quran berbasis web menggunakan metode pengembangan perangkat lunak waterfall berupa classic model yang memiliki sifat sistematis atau beraturan dalam membangun perangkat lunak (software) (Pressman, 2014) dan bahasa pemrograman PHP dan Javacsript dengan database MySQL. Hasil dan manfaat dari sistem wakaf quran berbasis web ini adalah menyediakan fasilitas yang memudahkan bagi wakif sehingga transaksi dapat dilakukan secara online. Selain itu juga mendukung proses pengelolaan data wakaf sehingga tercipta transparansi laporan pemasukan donasi dan penyaluran quran yang dapat dilihat dan dipantau oleh para wakif. Penelitian yang dilakukan oleh Bimo dan Epita (2018) mengenai sistem informasi wakaf uang melalui *mobile payment apps* tabungan BTN Batara IB akad "wadiah" pada PT. Bank Tabungan Negara Syariah (Persero) Tbk. Cabang Bogor mengangkat permasalahan tentang pengembangan edukasi wakaf dari *smartphone*, dimana nasabah tidak perlu lagi datang ke bank atau cabang-cabang bank untuk melakukan transaksi khususnya jika akan melakukan wakaf. Metode yang digunakan dalam penelitian berbasis *mobile* android yang dapat di akses oleh smartphone semua nasabah dan dapat di *download* pada playstore secara gratis dan yang diperlukan hanya jaringan internet untuk bisa menggunakan aplikasi tersebut. Dari adanya mobile payment apps diharapkan mempermudah masyarakat untuk melakukan berbagai transaksi sehingga dapat memperluas akses baik untuk *banked people* maupun *unbanked people*. Nasabah semakin mudah melakukan dan mendukung gerakan wakaf melalui sistem *mobile payment* ini.

Nugroho dan Fahmi (2013) melakukan penelitian mengenai Aplikasi Sistem Informasi Geografis E-Wakaf Sebagai Tool Pengelolaan Aset Wakaf Pada Kantor Kementerian Agama Kota Surakarta yang mengangkat permasalahan berupa memperbaiki pengelolaan secara administrasi dan pengamanan aset. Perkembangan aset wakaf yang semakin meningkat dari tahun ke tahun di Kota Surakarta mengakibatkan pengelolaan dan pemantauan aset wakaf secara terus menerus tidak dapat dengan mudah dilakukan oleh Kantor Kementerian Agama Kota Surakarta. Sistem pengelolaan dan pemantauan aset wakaf selama ini hanya mengandalkan catatan

administratif dalam buku catatan wakaf, oleh karena itu dalam upaya pengelolaan aset wakaf yang lebih baik diperlukan suatu sistem dan teknologi penginderaan jauh sistem informasi geografis yang mampu untuk mengelola, mengendalikan, dan memantau aset wakaf secara efektif dalam rangka penyelamatan aset wakaf.

Aplikasi ini berbasiskan web dengan script API dari Google Earth untuk pemantauan ke titik lokasi aset wakaf. Penelitian dilakukan di Kantor Kementerian Agama Kota Surakarta. Pemodelan dilakukan dalam mencari keterkaitan antara faktor manajemen secara manual dengan penggunaan teknologi informasi. Perancangan sistem informasi geografis e-wakaf, dengan metode *development* sekuensial linear SLC (*system development life cycle*)

terdiri atas kegiatan analisa, desain dan implementasi sistem. Hasil pengembangan sistem aplikasi diharapkan dapat digunakan untuk mengelola (menghimpun, menyimpan, memproses), mengontrol dan mengendalikan aset wakaf melalui penginderaan jauh keruangan, serta menghasilkan informasi baik berupa laporan, dokumen, grafik, gambar peta dan keluaran lainnya yang relevan. Pada tahap implementasi diharapkan pengelolaan dan pengendalian aset wakaf pada masa yang akan datang dapat berjalan secara optimal, sehingga masalah hilang atau "menguap" nya aset wakaf dalam jangka waktu yang panjang dapat dipecahkan, diperbaiki dan dikendalikan.

Vol 1, No 1, Mei 2022, Hal. 25-39 ISSN 2830-4799 (Media Online)<http://ejurnal.bangunharapanbangsa.com/index.php/jutek>

### **3. METODE PENELITIAN**

Penelitian ini dilakukan pada lembaga filantropi yaitu Badan Wakaf Al Qur'an. Data yang digunakan adalah data sekunder yang diperoleh melalui kajian pustaka dari berbagai sumber literatur yang relevan dengan topik penelitian sejenis, seperti skripsi, tesis, jurnal, website lembaga terkait dan Sistem Informasi Wakaf (SIWAK). Metode pengembangan perangkat lunak ini menggunakan *waterfall* dimana penelitian ini menghasilkan 5 tahapan yaitu :

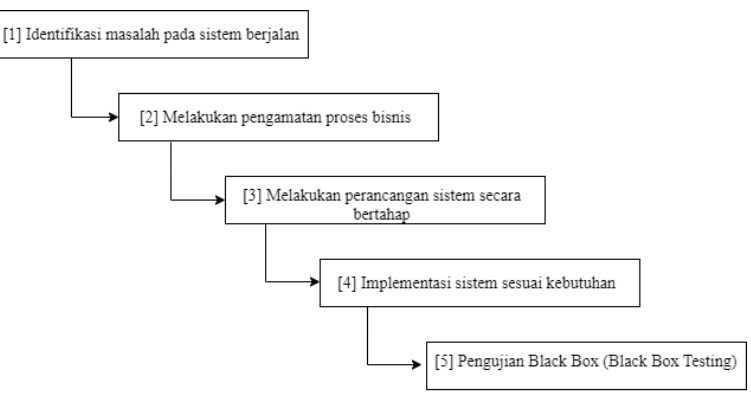

**Gambar 1**. Tahapan Penelitian

Keterangan pada gambar 1:

- 1. Identifikasi masalah pada sistem berjalan
- Tahapan perencanaan sistem didasarkan pada identifikasi permasalahan yang ada untuk menentukan rumusan masalah. Perencanaan sistem dimulai dari menemukan masalah pada sistem berjalan, pengumpulan *tools* dan bahan yang diperlukan serta menentukan manfaat dan menemukan risiko dari sistem SIWON yang akan dirancang.
- 2. Melakukan pengamatan proses bisnis Tahapan analisa diperoleh dari melakukan pengamatan pada proses bisnis dengan melakukan metode wawancara kepada bagian terkait, observasi, maupun studi pustaka untuk mendapatkan informasi yang diperlukan.
- 3. Melakukan perancangan sistem secara bertahap Tahapan perancangan akan dimulai dari prosedur sistem usulan, merancang *use case diagram*, *diagram activity*, normalisasi, *class diagram*, struktur menu dan sampai pada akhir perancangan yaitu perancangan antarmuka (*userinterface*).
- 4. Implementasi sistem sesuai kebutuhan Tahapan implementasi sistem meliputi pemilihan bahasa pemrograman yang dipakai berupa PHP (*hypertext preprocessor*) dan DBMS (*database management system*) yang sesuai untuk kebutuhan sistem serta user.
- 5. Pengujian sistem Black Box (Black Box System Testing) Tahapan pengujian black box sistem dimulai pada saat dilakukan demo program. Saat aplikasi telah selesai dibuat, maka pengujian atas sistem wajib dilakukan untuk memastikan sistem nantinya bisa digunakan dengan baik dan meminimalisir eror pada sistem tersebut.

### **4. HASIL**

Hasil dari penelitian ini yaitu melakukan analisa dan membuat pemodelan dengan menggunakan *Unifed Modeling Language* (*UML*) pada sistem informasi yang berjalan pada Badan Wakaf Al Qur'an. Merancang sistem informasi wakaf *online* (SIWON) berbasis *web* dengan menggunakan sistem aplikasi *Hypertext Preprocessor* (*PHP*) dan *Unifed Modeling Language* (*UML*). Membuat *prototype software* aplikasi program acara berbasis *web* serta melakukan pengujian dengan menggunakan metode *black box*.

Vol 1, No 1, Mei 2022, Hal. 25-39

ISSN 2830-4799 (Media Online)<http://ejurnal.bangunharapanbangsa.com/index.php/jutek>

#### **4.1 Prosedur Bisnis Sistem Usulan**

Berikut ini merupakan prosedur sistem informasi wakaf *online* (SIWON), yaitu:

#### **1. Proses Pendaftaran**

- a. Wakif mengisi formulir pendaftaran wakaf untuk mengajukan wakaf berjangka maupun wakaf umum sesuai pilihan.
- b. Formulir yang telah diisi kemudian di submit lalu diterima oleh sistem. Sistem memberikan notifikasi email dan *password* yang nantinya digunakan sebagai *login* wakif.

#### **2. Proses Verifikasi**

- a. Marketing menghubungi wakif melalui nomor handphone untuk memverifikasi data pendaftaran.
- b. Marketing menambahkan info daerah proyek berdasarkan program yang dipilih wakif.
- c. Marketing memberikan *ceklist* pada kolom status sistem jika verifikasi sudah selesai.
- d. Formulir pendaftaran yang sudah dichecklist akan menampilkan status wakif "*verified*". Sementara jika data belum diverifikasi, maka status wakif "*unverified*".

#### **3. Proses Pembayaran**

- a. Admin keuangan melakukan *reminder* kepada wakif satu hari sebelum tanggal komitmen, melalui whatsapp. Kemudian wakif mengirimkan bukti pembayaran apabila sistem pembayaran adalah transfer, namun apabila sistem pembayaran debet tidak perlu mengirimkan bukti transfer.
- b. Admin keuangan akan membuatkan kwitansi wakaf, dari pembayaran secara debet maupun transfer satu hari setelah pembayaran.

#### **4. Proses Histori Pembayaran**

- a. Wakif mengecek histori pembayaran dengan *login* ke dalam sistem menggunakan email dan *password* yang di berikan sistem pada saat pendaftaran.
- b. Wakif bisa mendapatkan histori pembayaran dalam bentuk kwitansi wakaf

#### **5. Proses Laporan**

- a. Manager marketing mengecek laporan pendaftaran yang sudah masuk ke sistem sesuai jangka waktu terpilih baik mingguan maupun bulanan.
- b. Manager marketing bisa melihat dan mendapatkan laporan pembayaran yang sudah menyalurkan wakaf.

#### **4.2 Analisa Kebutuhan Sistem**

Kebutuhan pengguna dalam website yang dibangun dapat dikelompokan menjadi enam tingkatan yang dapat mengaksesnya, yaitu IT (sebagai super administrator), marketing, admin keuangan, manager dan wakif. Kebutuhan masing-masing pengguna antara lain:

1. IT

IT merupakan tingkatan tertinggi yang dapat mengakses secara penuh (*full access*), memanajemen keseluruhan data, mengatur website pada halaman *user* sekaligus menjadi pemelihara website. IT bisa melihat data pendaftaran wakif, data kwitansi, data laporan, menambahkan data bank dan melakukan tambah data, hapus data, edit data dan *update* data dari semua fungsi *user* yang ada.

#### 2. Wakif

Wakif adalah orang yang melakukan wakaf. Hal yang bisa dilakukan oleh wakif meliputi:

- a. Melihat halaman publik wakaf dan rincian program yang sedang berjalan.
- b. Melihat galeri foto realisasi wakaf yang sudah terlaksana.
- c. Mengisi formulir pendaftaran wakaf.
- d. Melakukan *login* atau masuk akun untuk memasuki halaman wakif sesuai emai yang didaftarakan dan *password* dari sistem.
- e. Melihat total dana wakaf yang sudah disalurkan pada menu kwitansi wakaf.

Vol 1, No 1, Mei 2022, Hal. 25-39

ISSN 2830-4799 (Media Online)<http://ejurnal.bangunharapanbangsa.com/index.php/jutek>

- f. Menambah pendaftaran kerjasama wakaf dengan program yang berbeda.
- g. Mengunduh bukti kwitansi wakaf dan mencetaknya.
- h. Mengubah profil dan melakukan resset password apabila wakif lupa *password* saat *login*.
- 3. Marketing

Marketing memiliki akses untuk melakukan verifikasi data wakif pada saat melakukan konfirmasi keakuratan data melalui telephone. Hal yang bisa dilakukan oleh marketing diantaranya:

- a. Melakukan *login* atau masuk akun untuk memasuki halaman marketing.
- b. Melihat jumlah wakif yang melakukan *submit* pendaftaran per bulan pada sisi dashboard sistem.
- c. Melihat detail data pendaftaran wakaf.
- d. Melihat data bank BWA.
- e. Menambahkan daerah proyek dari program terpilih saat verifikasi data by phone.
- f. Menambahkan data pada program kerjasama
- g. Menambahkan data pada realisasi program.
- h. Memberikan checklist menu pada pedaftaran yang sudah diverifikasi.
- i. Melakukan komunikasi dengan wakif melalui menu whatsapp pada sistem.
- j. Mengubah profil dan melakukan *resset password* apabila marketing lupa *password* saat *login*.
- 4. Admin Keuangan

Admin keuangan memiliki akses yang berkaitan dengan dana wakaf. Hal yang bisa dilakukan oleh admin keuangan diantaranya:

- a. Melakukan *login* atau masuk akun untuk memasuki halaman admin keuangan.
- b. Melihat jumlah wakaf yang diterima per Bulannya.
- c. Melihat jumlah wakif yang sudah terverifikasi dalam pendaftaran pada sisi dashboard sistem.
- d. Melihat data detail pendaftaran wakif pada sisi dashboard sistem.
- e. Melakukan reminder jawal penyaluran wakaf melalui menu whatsapp pada sistem kepada wakif.
- f. Mengunggah bukti transfer dari wakif yang sudah direminder.
- g. Memberikan status pembayaran pada kwitansi (terverikasi /menunggu verifikasi).
- h. Mengedit jumlah dana wakaf yang disalurkan.
- i. Mencetak kwitansi wakaf.
- j. Mengubah profil dan melakukan *resset password* apabila admin keuangan lupa *password login*.
- 5. Manager Marketing
	- Manager marketing memiliki akses untuk mendapatkan berbagai laporan mengenai wakaf. Hal yang bisa dilakukan oleh manager marketing diantaranya:
	- a. Melakukan *login* atau masuk akun untuk memasuki halaman manager marketing.
	- b. Melihat jumlah wakaf yang diterima per Bulannya pada sisi dashboard sistem.
	- c. Melihat jumlah wakif yang sudah terverifika pada sisi dashboard sistem.
	- d. Melihat data pada menu program kerjasama dan realisasi program.
	- e. Melihat laporan pendaftaran sesuai periodik waktu per minggu atau per bulan.
	- f. Mengunduh dan mencetak laporan pendaftaran yang meliputi jumlah pendaftar dan perkiraan *income* wakaf.
	- g. Melihat laporan pembayaran sesuai periodik waktu per minggu atau per bulan.
	- h. Mengunduh dan mencetak laporan pembayaran berupa total kwitansi wakaf yang

Vol 1, No 1, Mei 2022, Hal. 25-39

ISSN 2830-4799 (Media Online)<http://ejurnal.bangunharapanbangsa.com/index.php/jutek>

sudah di verifikasi admin keuangan.

i. Mengubah profil dan melakukan *resset password* apabila manager marketing lupa *password* saat login.

#### **4.3** *Use Case* **Diagram**

Model *use case* diagram merupakan gambaran aktivitas berjalan dilihat dari kebutuhan aktor pada tahap ini menggambarkan hubungan antara aktor dan sistem. Berikut gambar rancangan *use case* diagram bisnis usulan bisa dilihat pada gambar 2 di bawah ini.

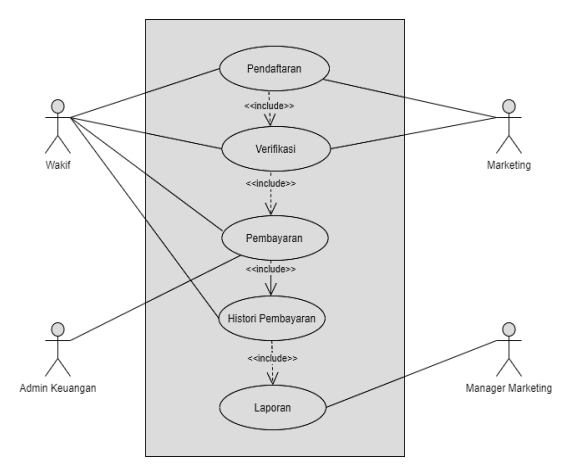

**Gambar 2.** *Use Case* Diagram Bisnis Usulan

Rancangan *use case* sistem yang diusulkan dapat dilihat pada gambar 3 berikut ini.

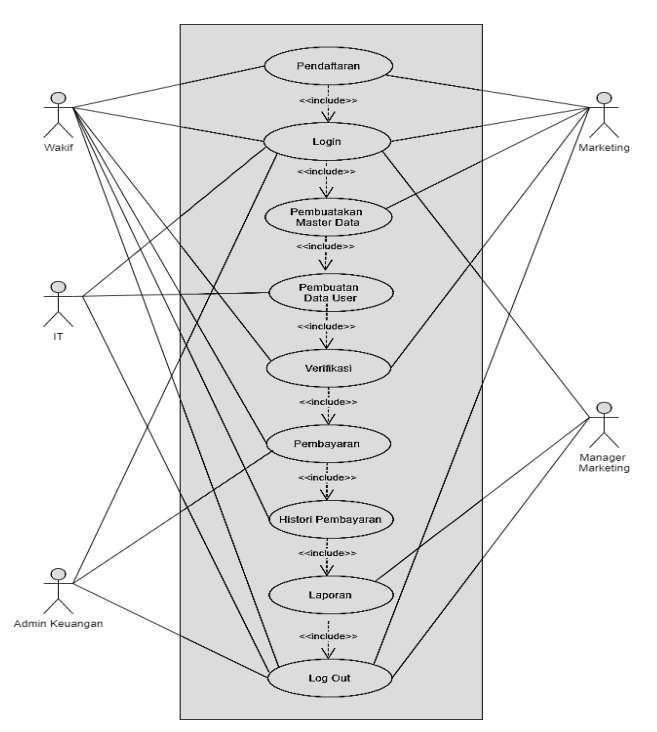

**Gambar 3.** *Use Case* Sistem Usulan

Vol 1, No 1, Mei 2022, Hal. 25-39

ISSN 2830-4799 (Media Online)<http://ejurnal.bangunharapanbangsa.com/index.php/jutek>

#### **4.4** *Class* **Diagram**

*Class diagram* dapat memberikan gambaran lebih terinci dari suatu sistem dengan menunjukan kelas-kelasnya, detail atribut dalam setiap kelas dan hubungan relasi antara kelas yang ada. Adapun *class diagram* dapat dilihat gambar 4 seperti di bawah ini.

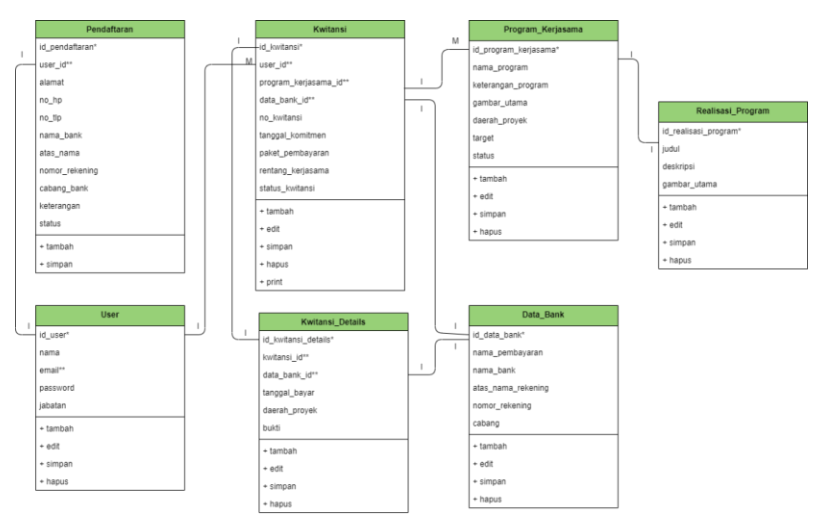

**Gambar 4***. Class Diagram* Usulan Sistem Hasil Normalisasi

#### **4.5 Tabel Hasil Normalisasi**

Ada 7 tabel hasil normalisasi yang terdiri dari mitra, permintaan jadwal, dan pola siar. Adapun tabel hasil normalisasi seperti dibawah ini :

#### **1. Pendaftaran**

Rincian dari hasil normalisasi untuk tabel pendaftaran dapat dilihat pada tabel 1 berikut ini.

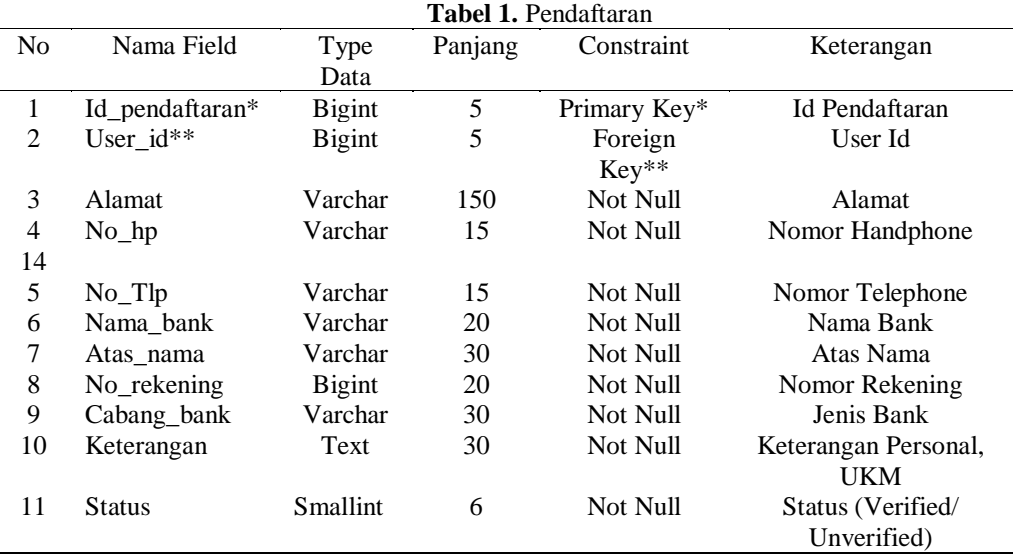

Vol 1, No 1, Mei 2022, Hal. 25-39

ISSN 2830-4799 (Media Online)<http://ejurnal.bangunharapanbangsa.com/index.php/jutek>

#### **2. Kwitansi**

Rincian dari hasil normalisasi untuk tabel kwitansi dapat dilihat pada tabel 2 berikut ini.

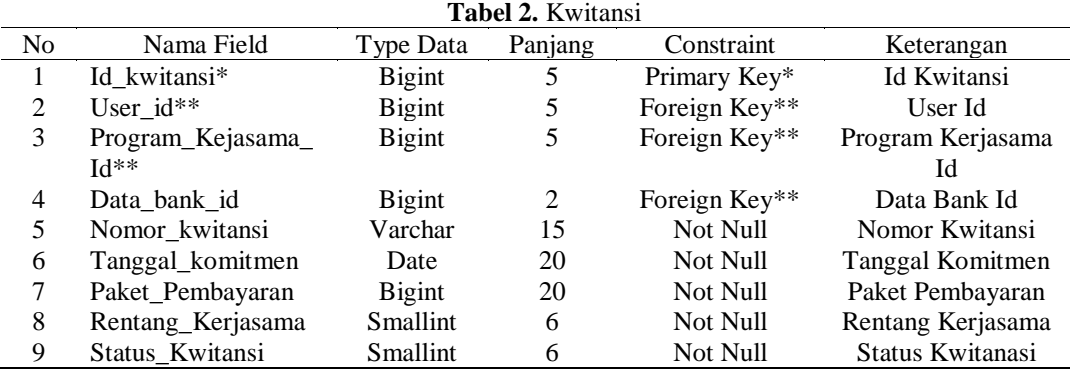

#### **3. Kwitansi Detail**

Rincian dari hasil normalisasi untuk tabel kwitansi detail dapat dilihat pada tabel 3 berikut ini.

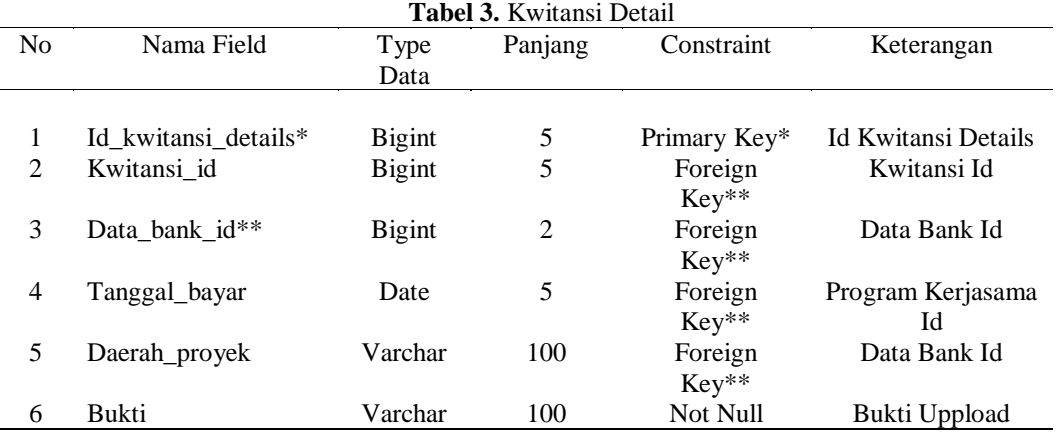

#### **4. Program Kerjasama**

Rincian dari hasil normalisasi untuk tabel program kerjasama dapat dilihat pada tabel 4 berikut ini.

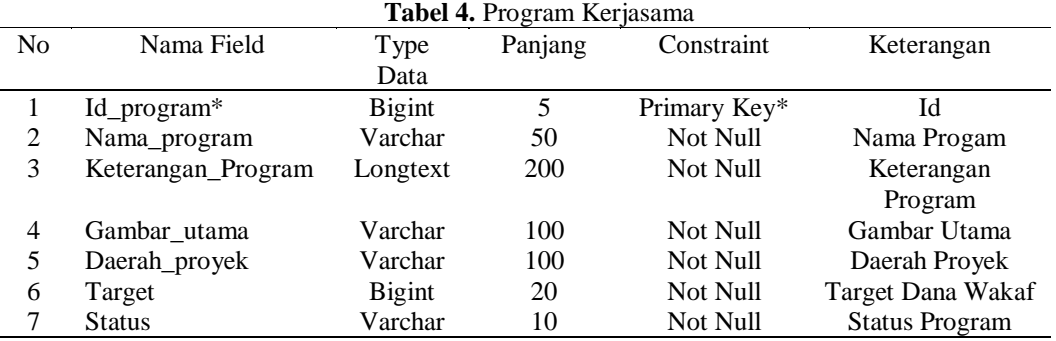

#### **5. Data Bank**

ini.

Rincian dari hasil normalisasi untuk tabel data bank dapat dilihat pada tabel 5 berikut

Vol 1, No 1, Mei 2022, Hal. 25-39

ISSN 2830-4799 (Media Online)<http://ejurnal.bangunharapanbangsa.com/index.php/jutek>

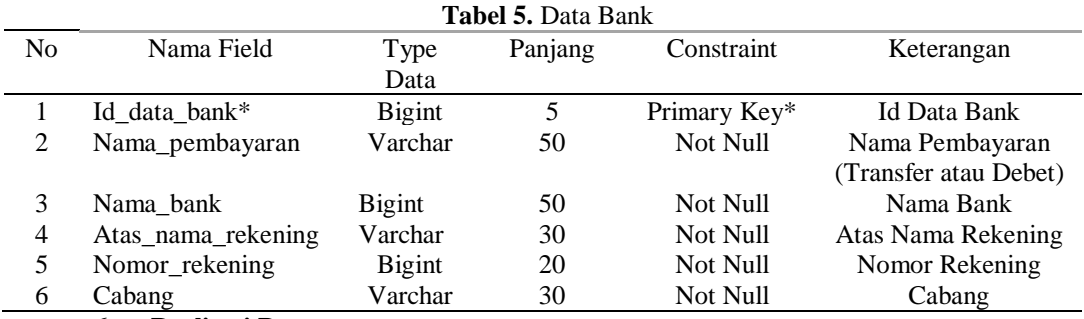

#### **6. Realisasi Program**

Rincian dari hasil normalisasi untuk tabel realisasi program dapat dilihat pada tabel 6 berikut ini.

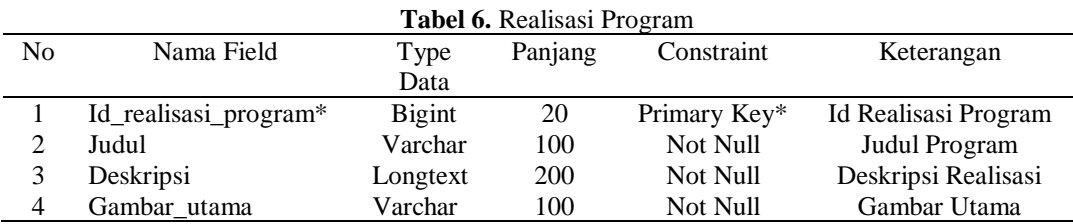

#### **7. User**

Rincian dari hasil normalisasi untuk tabel user dapat dilihat pada tabel 7 berikut ini.

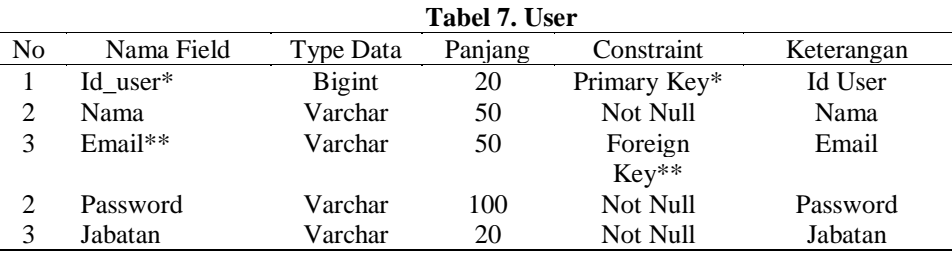

#### **4.6 Implementasi**

Tahap implementasi dilakukan setelah tahap analisa dan perancangan telah selesai dikerjakan. Pada tahap implementasi ini digambarkan tampilan *user interface* program dari sistem yang diusulkan, berikut ini adalah *user interface* yang dirancang atau diusulkan.

#### **1. Tampilan Dashboard Sistem**

Implementasi tampilan dashboard sistem ditunjukkan pada gambar 5 berikut ini.

|                                        |                                                                                                    | $\mathbb{R}$ |  |  |  |  |  |
|----------------------------------------|----------------------------------------------------------------------------------------------------|--------------|--|--|--|--|--|
| <b>B</b> Dashboard                     | Dashboard                                                                                                  |              |  |  |  |  |  |
| <b>MENU</b><br><b>Illi</b> Master Data | WAKAF BULAN INI<br>PENDAFTAR BULAN INI<br>JUNEAH PROGRAM AKTIF<br>\$<br>恐<br>Rp. 0<br>3 Orang<br>8 Program | Ë            |  |  |  |  |  |
| <b>D</b> Oprasional                    | $\,$                                                                                                    |              |  |  |  |  |  |
| <b>E</b> Kwitansi                      | $\rightarrow$<br>Informasi                                                                                 |              |  |  |  |  |  |
| <b>B</b> Laporan<br>$\rightarrow$      | Selamat datang, IT!                                                                                        |              |  |  |  |  |  |
| $\bullet$                              | Silahkan gunakan menu di sisi kiri, untuk dapat melakukan interaksi terhadap sistem.                       |              |  |  |  |  |  |
|                                        |                                                                                                    |              |  |  |  |  |  |
|                                        |                                                                                                    |              |  |  |  |  |  |
|                                        |                                                                                                    |              |  |  |  |  |  |
|                                        |                                                                                                    |              |  |  |  |  |  |
|                                        | Copyright © Lilis 2021                                                                                     |              |  |  |  |  |  |

**Gambar 5.** Implementasi Tampilan Dashboard Sistem

Vol 1, No 1, Mei 2022, Hal. 25-39

**BWA** 

ISSN 2830-4799 (Media Online)<http://ejurnal.bangunharapanbangsa.com/index.php/jutek>

#### **2. Tampilan Formulir Pendaftaran**

Implementasi tampilan formulir pendaftaran ditunjukkan pada gambar 6 berikut ini.

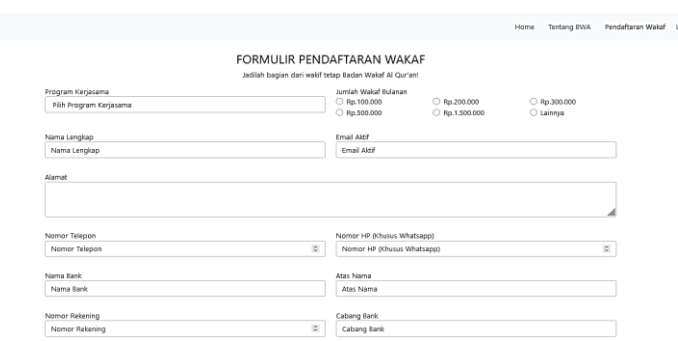

**Gambar 6.** Implementasi Tampilan Formulir Pendaftaran

#### **3. Tampilan Data Pendaftaran**

Implementasi tampilan halaman data pendaftaran ditunjukkan pada gambar 7 berikut ini.

|                                   |                |                       |                                         |                 |                               |              |                    | œ                                                                             |  |
|-----------------------------------|----------------|-----------------------|-----------------------------------------|-----------------|-------------------------------|--------------|--------------------|-------------------------------------------------------------------------------|--|
| <b>@</b> Dashboard                |                | Pendaftaran           |                                         |                 |                               |              |                    |                                                                               |  |
| KDR<br><b>Br</b> Mason Data:<br>× |                | Data Walcif           |                                         |                 |                               |              |                    |                                                                               |  |
| <b>B</b> Opraxional<br>v          |                |                       |                                         |                 |                               |              |                    |                                                                               |  |
| MANAGER                           | No.            | T. Dafter             | UKH/Perorangan                          | Nama            | <b>Email</b>                  | No.HP        | Status             |                                                                               |  |
| Pendeftaran                       | 1              | 2021-08-18 UKM Zizara |                                         | Fithri Mayasari | zizare@gmail.com              | 08111912404  | Verfied            | @CZ                                                                           |  |
| <b>B</b> Kwitzna<br>×             | $\overline{2}$ | 2021-08-18            | <b>LIKM Magnet Coffee Jakarta</b>       | Agus Merdeka    | magnetcoffeejakarta@gmail.com | 82110391081  | Verhal             | $00$ of                                                                       |  |
| <b>B</b> Laperan                  | $\overline{3}$ |                       | 2021-08-18 Wakat Personal               | Muh. Hagi       | haqi123@gmail.com             | 083898876533 | <b>Univertfied</b> | $\begin{array}{c} \circ \\ \circ \\ \circ \end{array}$                        |  |
| $\mathbf{c}$                      | $\overline{A}$ |                       | 2021-08-18 UKM Sheba Inclonesia         | Prio Agung      | shebaindonesia@gmail.com      | 8111800495   | <b>Union</b> fied  | 0 0 0 0 0                                                                     |  |
|                                   | 5              |                       | 2021-08-18 Wakif Personal               | Krisnaeni       | krisnzeni@gmail.com           | 86452776529  | <b>Unior fled</b>  | $\begin{array}{c c c c c c} \hline \circ & \circ & \circ & \circ \end{array}$ |  |
|                                   | 6              |                       | 2021-08-18 UKM Size.sa                  | Janah.          | janah10@gmail.com             | 08211376788  | <b>Univerfied</b>  | $\begin{array}{c} \circ \\ \circ \\ \circ \end{array}$                        |  |
|                                   | 2              |                       | 2021-08-18 Wakaf personal atau Individu | Ben Kasyatani   | benkasyafan @gmail.com        | 083425789980 | <b>Univerted</b>   | 0000                                                                          |  |
|                                   | $\overline{8}$ |                       | 2021-08-18 Wakif Personal atau Individu | Litis Setiani   | UUssetiani10B@gmail.com       | 083143190507 | <b>Vernet</b>      | $\circ$ $\circ$ $\circ$                                                       |  |
|                                   |                |                       |                                         |                 |                               |              |                    |                                                                               |  |
|                                   |                |                       |                                         |                 |                               |              |                    |                                                                               |  |
|                                   |                |                       |                                         |                 | Copyright © Litis 2021        |              |                    |                                                                               |  |

**Gambar 7.** Implementasi Tampilan Data Pendaftaran

#### **4. Tampilan Data Kwitansi**

Implementasi tampilan halaman data kwitansi ditunjukkan pada gambar 8 berikut ini.

| <b>BIØA</b>          |   |                |                               |               |                           |               |                 | Admin Keuangan                                                                                    |  |  |
|----------------------|---|----------------|-------------------------------|---------------|---------------------------|---------------|-----------------|---------------------------------------------------------------------------------------------------|--|--|
| <b>6</b> Diskboard   |   | Kwitansi       |                               |               |                           |               |                 |                                                                                                   |  |  |
| юc<br>In Naster Data |   |                | Data Waldf Terverifikasi<br>× |               |                           |               |                 |                                                                                                   |  |  |
| Condent              | ь |                |                               |               |                           |               |                 |                                                                                                   |  |  |
| <b>B</b> Ketteri     |   | g.             | Tol. Kamitmen                 | No Kwitand    | <b>Email</b>              | Nominal       | <b>Status</b>   |                                                                                                   |  |  |
| <b>MANUFA</b>        |   | 1              | 2021-08-31                    | KW-210830-020 | Hissetiani100@gmail.com   | Rp.250,000    | <b>Barylane</b> | 1.989                                                                                             |  |  |
| Kwitansi             |   | $\overline{2}$ | 2021-08-31                    | KW-210829-019 | jayajayayes@gmail.com     | Rp576000      | <b>Septim</b>   | 1.089                                                                                             |  |  |
| $\bullet$            |   | 3              | 2021-08-03                    | KW-210829-018 | ridwan@localhost.co.id    | Ro 10000      | <b>Carpines</b> | 1.989                                                                                             |  |  |
|                      |   | 4              | 2021-08-31                    | KW-210828-017 | Hissetiani107@gmail.com   | Ro 1.500.000  | Solmar          | $\begin{array}{ccc} \texttt{1} & \texttt{0} & \texttt{0} & \texttt{0} & \texttt{0} \end{array}$   |  |  |
|                      |   | 5              | 2021-08-30                    | KW-210825-016 | Eisschool108@gmail.com    | Rp.100.000    | <b>Septem</b>   | $\begin{array}{c c c c c} \textbf{1} & \textbf{0} & \textbf{0} & \textbf{0} \end{array}$          |  |  |
|                      |   | 6              | 2021-08-25                    | KW-210825-015 | lisschool108@gmail.com    | Rp.100.000    | <b>Barylan</b>  | 1.0000                                                                                            |  |  |
|                      |   | $\overline{7}$ | 2021-08-31                    | KW-210825-015 | Hissetiani108@gmail.com   | Rp.100.000    | Solma           | 1.0.088                                                                                           |  |  |
|                      |   | 8              | 2021-09-02                    | KW-210824-014 | <b>Wis@ephraim.store</b>  | Rp.10.000.000 | Selection       | $\begin{array}{ccccc} \texttt{1} & \texttt{0} & \texttt{0} & \texttt{0} & \texttt{0} \end{array}$ |  |  |
|                      |   | 9              | 2021-09-01                    | KW-210824-013 | <b>Visibeohraim.store</b> | Rp.100.000    | <b>Beydow</b>   | 10000                                                                                             |  |  |
|                      |   | 10             | 2021-08-31                    | KW-210823-012 | <b>Wis@ephraim.store</b>  | Ro 1,500,000  | <b>Barjalan</b> | 1.080                                                                                             |  |  |
|                      |   |                | 12.7                          |               |                           |               |                 |                                                                                                   |  |  |

**Gambar 8.** Implementasi Tampilan Data Kwitansi

Vol 1, No 1, Mei 2022, Hal. 25-39

ISSN 2830-4799 (Media Online)<http://ejurnal.bangunharapanbangsa.com/index.php/jutek>

#### **5. Tampilan Print Laporan Pendaftaran**

Implementasi tampilan halaman print laporan pendaftaran ditunjukkan pada gambar 9 berikut ini.

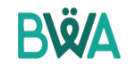

#### **LAPORAN PENDAFTARAN WAKIF**

PERIODE: 2021-08-17 - 2021-08-20

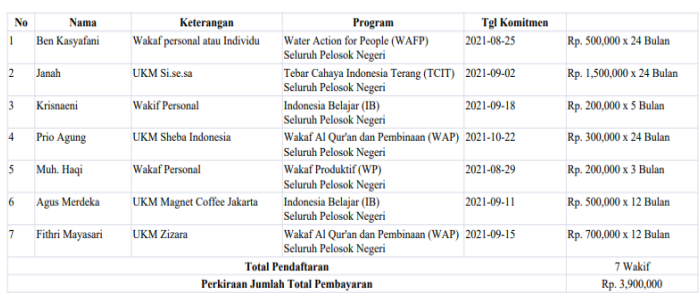

**Gambar 9.** Implementasi Tampilan Print Laporan Pendaftaran

#### **6. Tampilan Print Laporan pembayaran**

Implementasi tampilan halaman print laporan pembayaran ditunjukkan pada gambar 10 berikut ini.

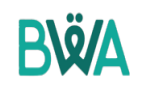

#### **LAPORAN PEMBAYARAN WAKAF**

PERIODE: 2021-08-02 - 2021-08-31

| No             | Nama Wakif    | Keterangan                    | <b>Program</b>                                                  | Pembayaran     |  |
|----------------|---------------|-------------------------------|-----------------------------------------------------------------|----------------|--|
|                | Setiani Lilis | Personal                      | Wakaf Al Qur'an dan Pembinaan (WAP)<br>- Seluruh Pelosok Negeri | Rp. 100,000    |  |
| $\overline{2}$ | Setiani Lilis | Personal                      | Wakaf Al Qur'an dan Pembinaan (WAP)<br>- Seluruh Pelosok Negeri | Rp. 100,000    |  |
| 3              | Setiani Lilis | Personal                      | Zakat Peer to Peer (ZPP)<br>- Seluruh Pelosok Negeri            | Rp. 10,000,000 |  |
|                |               | <b>Nilai Total Pembavaran</b> | Rp. 10,200,000                                                  |                |  |

**Gambar 10.** Implementasi Tampilan Print Laporan Pembayaran

#### **4.7 Pengujian Sistem**

Dalam pengujian pada sebuah sistem dibutuhkan fokus pengujian cara kerja dari sisi *user,* spesifikasi sistem dan *interface* tanpa melakukan testing pada kode program. *Black box testing* berfungsi untuk mengetahui apakah perangkat lunak telah berjalan sesuai perintah dan kebutuhan yang telah di desain atau masih terdapat *error*. *Black box testing* pada sistem informasi wakaf *online* (SIWON), dijelaskan pada tabel 8 sebagai berikut:

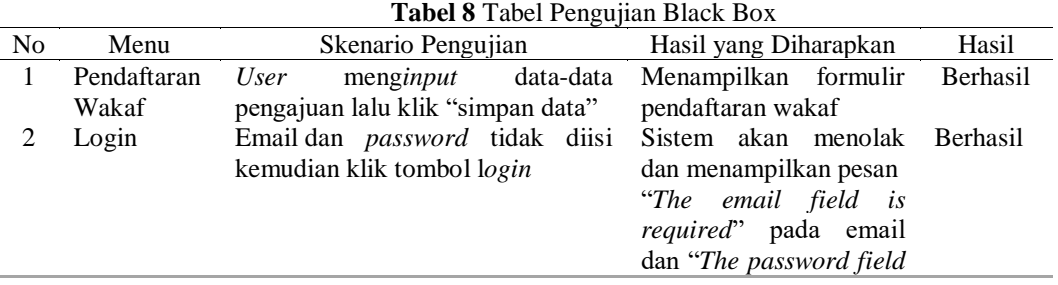

Vol 1, No 1, Mei 2022, Hal. 25-39

ISSN 2830-4799 (Media Online)<http://ejurnal.bangunharapanbangsa.com/index.php/jutek>

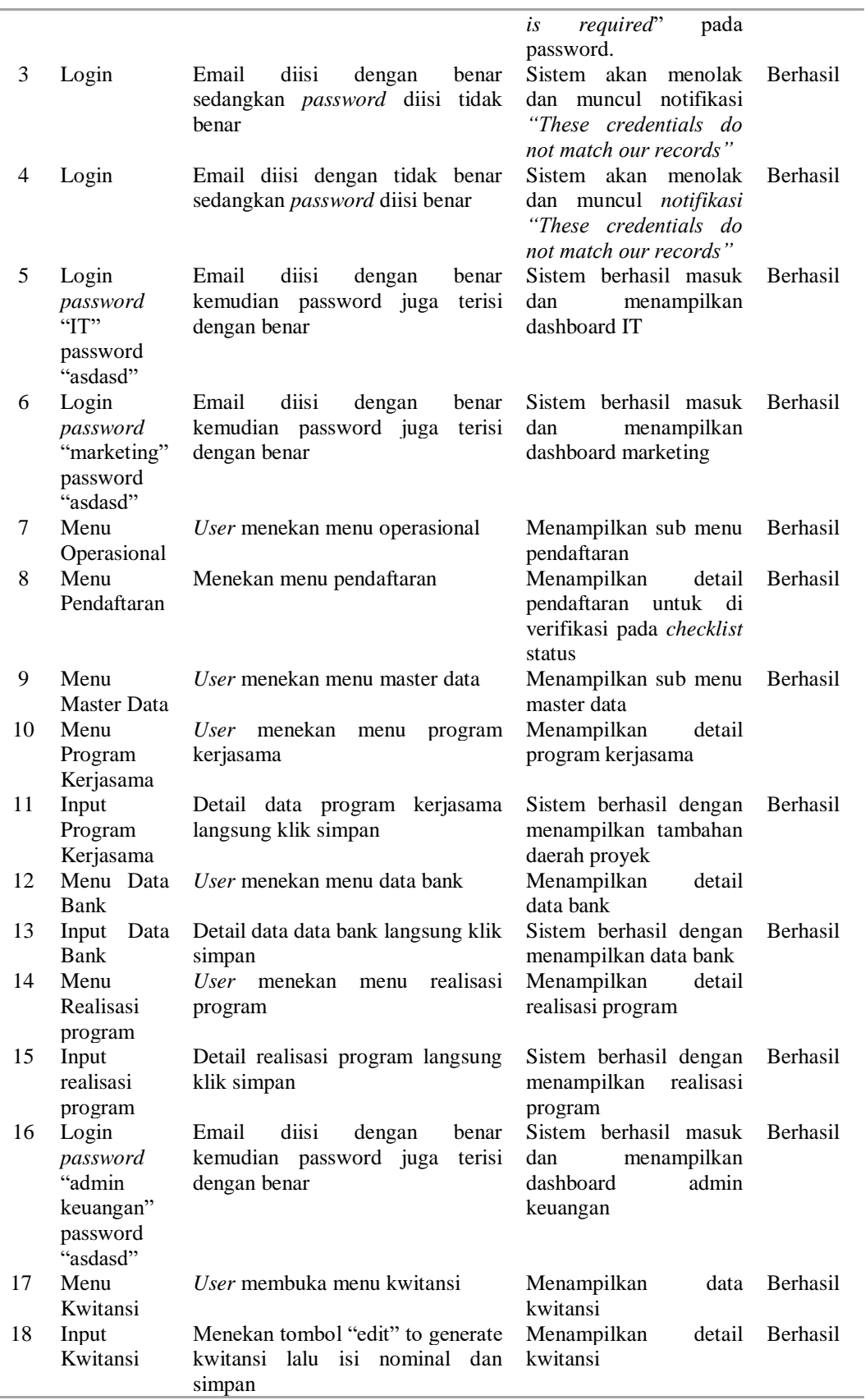

Vol 1, No 1, Mei 2022, Hal. 25-39

ISSN 2830-4799 (Media Online)<http://ejurnal.bangunharapanbangsa.com/index.php/jutek>

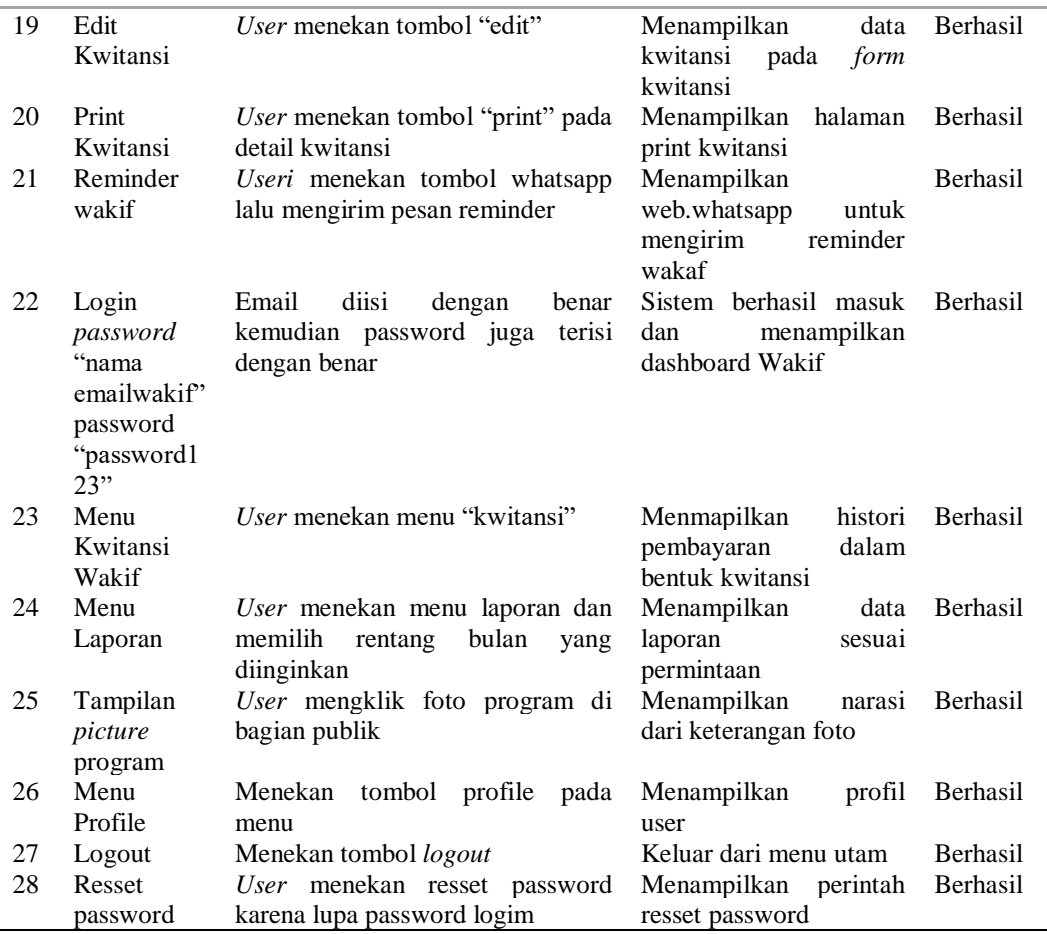

### **5. KESIMPULAN**

- 1. Pemodelan pada *use case* bisnis usulan terdiri atas 5 proses sementara untuk pemodelan *use case* sistem usulan terdiri atas 9 proses dan menghasilkan 7 *table* yang sudah di normalisasi.
- 2. Sistem informasi ini berbasis web dengan bahasa pemrograman yang dipakai yaitu PHP (*hypertext preprocessor*), sedangkan DBMS (*database management system*) yang dipakai yaitu MySql.
- 3. Pengujian *black box* yang telah dilakukan terdiri atas 28 pengujian dan semua fungsi yang diuji pada pengujian *black box* berhasil berjalan sesuai dengan yang diharapkan

### **DAFTAR PUSTAKA**

- Apriyani, Yanti dkk. (2018). *SISWAQU (Sistem Informasi Wakaf Quran) Berbasis Web Pada Madena Tahfizh Quran.* IJCIT (Indonesian Journal on Computer and Information Technology). Vol.3 No.2, November 2018, pp. 277~289. Diakses dari https://ejournal.bsi.ac.id › article › download › pdf
- Bimo, W.A dan Epita N. (2018). *Sistem Informasi Wakaf Uang Melalui Mobile Payment Apps Tabungan BTN Batara IB Akad "Wadiah" Pada PT. Bank Tabungan Negara Syariah (Persero) Tbk. Cabang Bogor.* Moneter: Jurnal Keuangan dan Perbankan.Vol.6 No.1, April 2018. Diakses dari http://ejournal.uika-bogor.ac.
- Fahmi, Amiq dan Edi Sugirato. (2015). *Aplikasi Sistem Informasi Geografis Manajemen Aset Wakaf*. Prosiding SNATIF Ke-2 Tahun 2015: 357–64. Diakses dari

Vol 1, No 1, Mei 2022, Hal. 25-39

ISSN 2830-4799 (Media Online)<http://ejurnal.bangunharapanbangsa.com/index.php/jutek>

<http://jurnal.umk.ac.id/>index.php/SN /article/view/346.

- Fathurrahman. (2014). *Membuat Website Mudah dan Praktis dengan Weebly.* Jakarta : PT Alex Media Komputindo.
- Hazami, B. (2016). *Peran dan Aplikasi Wakaf Dalam Mewujudkan Kesejahteraan Umat Di Indonesia*. Analisis, Volume Nomor 1, Juni 2016, XVI(1), 173-204.
- IBTimes.ID. (2020, April 8). *Data Populasi Penduduk Muslim 2020: Indonesia Terbesar di Dunia*. Dipetik November 27, 2020, dari [https://ibtimes.id/data-populasi-penduduk](https://ibtimes.id/data-populasi-penduduk-muslim-2020-indonesia-terbesar-di-dunia/)[muslim-2020-indonesia-terbesar-di-dunia/.](https://ibtimes.id/data-populasi-penduduk-muslim-2020-indonesia-terbesar-di-dunia/)

Kementerian Keuangan. (2019). *Ringkasan Eksekutif: Strategi Pengembangan Wakaf Uang dalam Rangka Pendalaman Pasar Keuangan Syariah*. Jakarta: Kemenkeu RI.

- Ladjamudin, Al-Bahra Bin. (2013). *Analisis dan Desain Sistem Informasi*. Yogyakarta: Graha Ilmu.
- Lubis, H. (2020). *Potensi dan Strategi Pengembangan Wakaf Uang di Indonesia*. IBF: Islamic Business and Finance, 1(1), 43-59.
- Muhyidin. (2018, Januari 26). *Ini Enam Tantangan Perwakafan di Indonesia*. Dipetik November 27, 2020, dari [https://republika.co.id/berita/dunia](https://republika.co.id/berita/dunia-islam/wakaf/18/01/26/p34v39396-ini-enam-tantangan-perwakafan-di-indonesia#:~:text=Tantangan%20lainnya%2C%20tambah%20dia%2C%20yaitu)[islam/wakaf/18/01/26/p34v39396-ini-enam-tantangan-perwakafan-di](https://republika.co.id/berita/dunia-islam/wakaf/18/01/26/p34v39396-ini-enam-tantangan-perwakafan-di-indonesia#:~:text=Tantangan%20lainnya%2C%20tambah%20dia%2C%20yaitu)[indonesia#:~:text=Tantangan%20lainnya%2C%20tambah%20dia%2C%20yaitu,](https://republika.co.id/berita/dunia-islam/wakaf/18/01/26/p34v39396-ini-enam-tantangan-perwakafan-di-indonesia#:~:text=Tantangan%20lainnya%2C%20tambah%20dia%2C%20yaitu)  profesional% 2C% 20belum%20tersedianya%20data%20base.
- Nugroho, S.A dan Fahmi, A. (2013). *Aplikasi Sistem Informasi Geografis E-Wakaf Sebagai Tool Pengelolaan Aset Wakaf Pada Kantor Kementerian Agama Kota Surakarta*. Jurnal Techno.Com. Vol. 12, No. 2, Mei 2013: 82-89. Diakses dari [https://publikasi.dinus.ac.id/index.php/technoc/article/view/789.](https://publikasi.dinus.ac.id/index.php/technoc/article/view/789)
- Pamungkas, Canggih Ajika. 2017. *Pengantar dan Implementasi Basis Data*. Yogyakarta: Deepublish.
- Pressman, Roger S. 2015. *Rekayasa Perangkat Lunak: Pendekatan Praktisi Buku I*. Yogyakarta: Andi.
- Santi, Indyah Hartami. (2020). *Analisa dan Perancangan Sistem. Pekalongan* : PT Nasya Expanding Management (NEM).
- Syahputra, A. dan Khairina,K. (2021). *Optimalisasi Penghimpunan Dana Wakaf Melalui E-Payment*. Jurnal Ilmiah Ekonomi Islam, Vol.7(01), 2021, 106-112. Diakses dari http://jurnal.stie-aas.ac.id/index.php/jie.
- Tarsi. 2014. *Wakaf Uang dengan Sistem Online*. Diakses pada 15 Juni 2019 dari https://badilag.mahkamahagung.go.id/artikel/publikasi/artikel/wakafuangdengan-sistemonline-oleh-drshtarsishmhi-18